## **НОМЕР КИМ**

## Инструкция по выполнению работы

Работа состоит из двух частей, включающих в себя 15 заданий. Часть 1 содержит 10 заданий с кратким ответом; часть 2 содержит 5 заданий, которые необходимо выполнить на компьютере.

На выполнение работы по информатике отводится 2 часа 30 минут (150 минут). Вы можете самостоятельно определять время, которое отводите на выполнение заданий, но рекомендуемое время на выполнение заданий части  $1 - 30$  минут, на выполнение заданий части  $2 - 2$  часа (120 минут).

Ответы к заданиям 1-12 записываются в виде числа, слова, последовательности букв или цифр. Ответ запишите в поле ответа в тексте работы, а затем перенесите в бланк ответов № 1.

Результатом выполнения каждого из заданий 13-15 является отдельный файл. Формат файла, его имя и каталог для сохранения Вам сообщат организаторы экзамена.

Все бланки заполняются яркими чёрными чернилами. Допускается использование гелевой или капиллярной ручки.

При выполнении заданий можно пользоваться черновиком. Записи в черновике, а также в тексте контрольных измерительных материалов не учитываются при оценивании работы.

Баллы, полученные Вами за выполненные задания, суммируются. Постарайтесь выполнить как можно больше заланий и набрать наибольшее количество баллов.

После завершения работы проверьте, чтобы ответ на каждое задание в бланке ответов № 1 был записан под правильным номером.

## Желаем успеха!

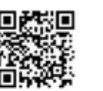

 $\mathbf{1}$ 

## Часть 1

Ответами к заданиям 1-10 являются число, слово, последовательность букв или цифр. Ответы укажите сначала в тексте работы, а затем перенесите в БЛАНК ОТВЕТОВ № 1 справа от номера соответствующего задания, начиная с первой клеточки, без пробелов, запятых и других дополнительных символов. Каждый символ пишите в отдельной клеточке в соответствии с приведёнными в бланке образцами.

В одной из кодировок Unicode каждый символ кодируется 16 битами. Вова хотел написать текст (в нём нет лишних пробелов):

«Скользя по утреннему снегу, Друг милый, предадимся бегу Нетерпеливого коня И навестим поля пустые...»

Одно из слов ученик написал два раза подряд, поставив между одинаковыми словами один пробел. При этом размер написанного предложения в данной кодировке оказался на 6 байт больше, чем размер нужного предложения. Напишите в ответе лишнее слово.

Ответ:

 $\overline{2}$ Валя шифрует русские слова, записывая вместо кажлой буквы её кол. Колы букв ланы в таблице.

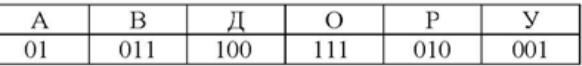

Некоторые кодовые цепочки можно расшифровать несколькими способами. Например, 00101001 может означать не только УРА, но и УАУ.

Даны три кодовые цепочки:

11101001 100111

0100100101

Найдите среди них ту, которая имеет только одну расшифровку, и запишите в ответе расшифрованное слово.

**Ответ:** <u>дажница с село в село в село в село в село в село в село в село в село в село в село в село в село в с</u>

Напишите наибольшее натуральное число  $x$ , для которого ЛОЖНО  $\mathbf{3}$ высказывание: **HE**  $(x < 6)$  **HJIH**  $(x < 5)$ .

Ответ: что с последник с последник с последник с последник с последник с последник с последник с последник с по

 $\overline{5}$ 

Между населёнными пунктами А, В, С, D, Е, F построены дороги, протяжённость которых (в километрах) приведена в таблице.

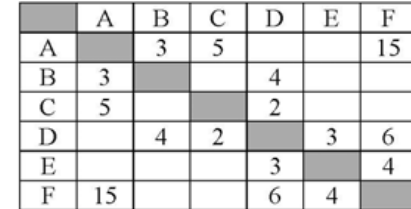

Определите длину кратчайшего пути между пунктами А и Г. Передвигаться можно только по дорогам, указанным в таблице. Каждый пункт можно посетить только один раз.

Ответ:

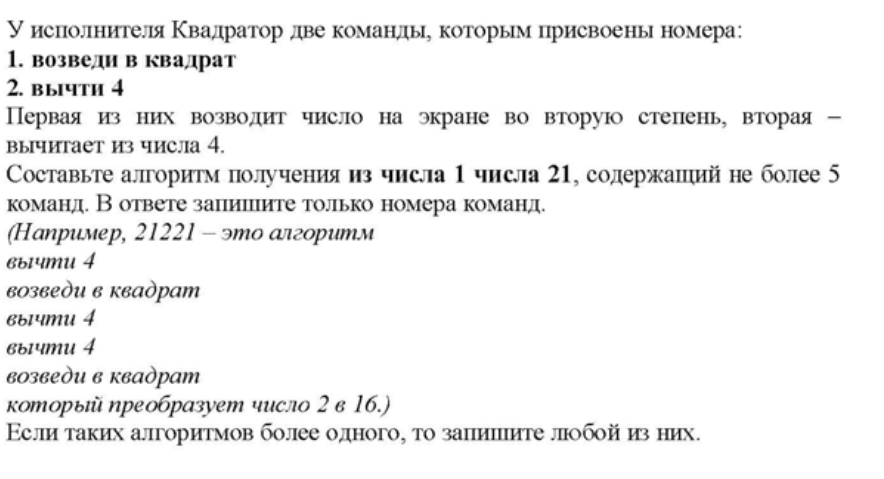

Ответ: по последните се последните се подължава с последните се подължава с последните се последните се последните с

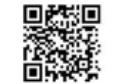

6

Ниже приведена программа, записанная на пяти языках программирования.

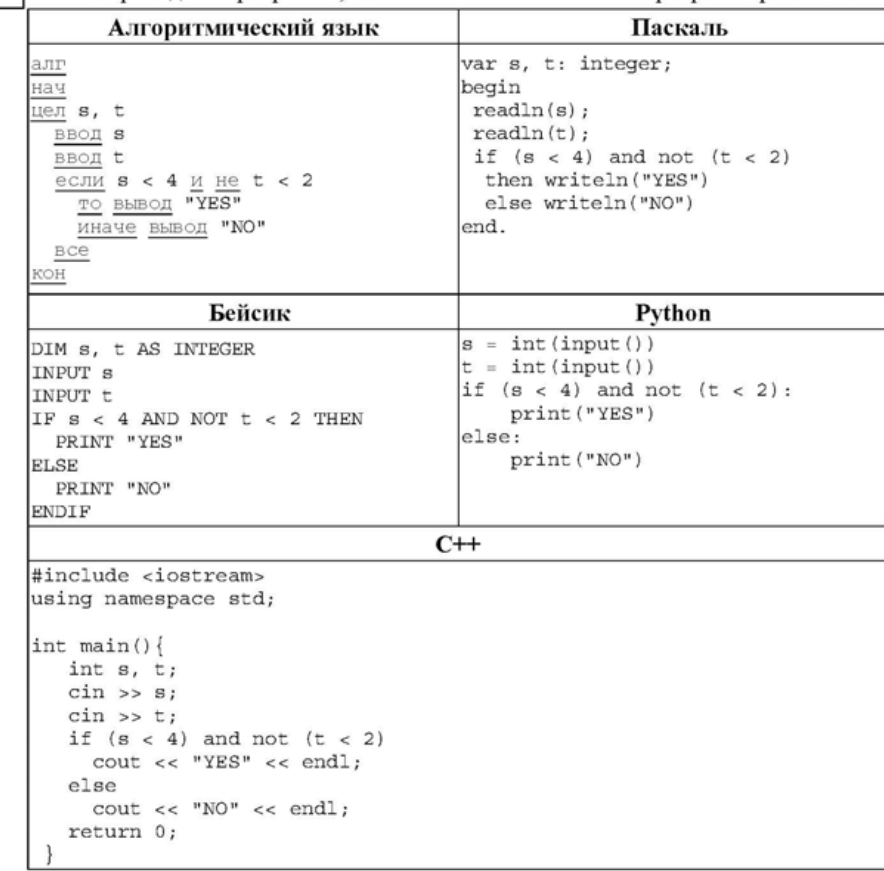

Было проведено 9 запусков программы, при которых в качестве значений переменных *s и t* вводились следующие пары чисел:  $(0, 2)$ ;  $(-1, 0)$ ;  $(2, 3)$ ;  $(4, 2)$ ;  $(3, 1)$ ;  $(-2, 7)$ ;  $(10, -2)$ ;  $(5, 4)$ ;  $(-7, 11)$ .

Сколько было запусков, при которых программа напечатала «YES»?

Ответ: при последните село в село в село в село в село в село в село в село в село в село в село в село в село

Доступ к файлу GOA.png, находящемуся на сервере mytravel.com, осуществляется по протоколу ftp. Фрагменты адреса файла закодированы цифрами от 1 до 7. Запишите последовательность этих цифр, кодирующую адрес указанного файла в сети Интернет.

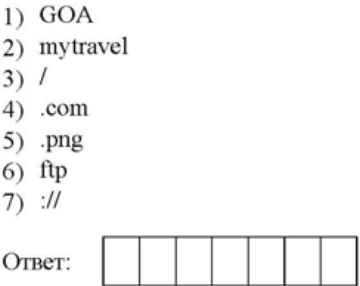

 $\overline{7}$ 

8

В языке запросов поискового сервера для обозначения логической операции «ИЛИ» используется символ «|», а для обозначения логической операции «И» - символ «&».

В таблице приведены запросы и количество найденных по ним страниц некоторого сегмента сети Интернет.

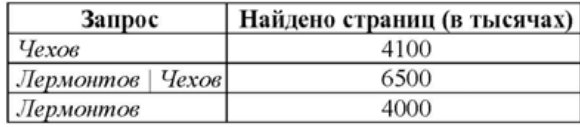

Какое количество страниц (в тысячах) будет найдено по запросу Лермонтов & Чехов?

Считается, что все запросы выполнялись практически одновременно, так что набор страниц, содержащих все искомые слова, не изменялся за время выполнения запросов.

Ответ:

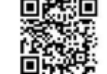

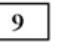

На рисунке - схема дорог, связывающих города А, В, С, D, E, F, G, H. По каждой дороге можно двигаться только в одном направлении, указанном стрелкой. Сколько существует различных путей из города А в город D?

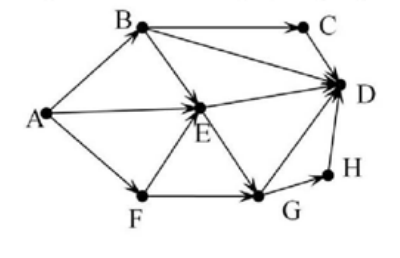

Ответ:

Переведите двоичное число 1101101 в десятичную систему счисления.  $10$ 

Ответ: по последните село в село в село в село в село в село в село в село в село в село в село в село в село в

Часть 2

Задания этой части (11-15) выполняются на компьютере. Ответами к заданиям 11, 12 являются слово или число, которые следует записать в БЛАНК ОТВЕТОВ № 1 справа от номера соответствующего задания. начиная с первой клеточки. Каждый символ пишите в отдельной клеточке в соответствии с приведёнными в бланке образцами.

Результатом выполнения заданий 13-15 является отдельный файл (для одного задания - один файл). Формат файла, его имя и каталог для сохранения Вам сообшат организаторы экзамена.

В одном из произведений Ф.М. Достоевского, текст которого приведён в подкаталоге каталога Проза, есть герой с фамилией Епанчин. С помошью поисковых средств операционной системы и текстового редактора или браузера выясните отчество этого героя.

Ответ:

Сколько файлов объёмом более 15 Кб каждый содержится в подкаталогах  $12$ каталога DEMO-12? В ответе укажите только число.

Ответ:

 $11$ 

Не забудьте перенести все ответы на задания 1-12 в бланк ответов № 1 в соответствии с инструкцией по выполнению работы. Проверьте, чтобы каждый ответ был записан в строке с номером соответствующего задания.

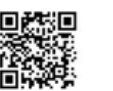

Выберите ОДНО из предложенных ниже заданий: 13.1 или 13.2.

 $13.1$ Используя информацию и иллюстративный материал, содержащийся в каталоге DEMO-13, созлайте презентацию из трёх слайлов на тему «Белый медведь». В презентации должны содержаться краткие иллюстрированные сведения о внешнем виде, ареале обитания, образе жизни и рационе белых мелвелей. Все слайлы лолжны быть выполнены в елином стиле, кажлый слайд должен быть озаглавлен.

Презентацию сохраните в файле, имя которого Вам сообщат организаторы экзамена

## Требования к оформлению работы

1. Ровно три слайла без анимации. Параметры страницы (слайла): экран (16:9), ориентация альбомная.

2. Содержание, структура, форматирование шрифта и размещение изображений на слайлах:

• первый слайд - титульный слайд с названием презентации, в подзаголовке титульного слайда в качестве информации об авторе презентации указывается идентификационный номер участника экзамена:

• второй слайд - основная информация в соответствии с заданием, размещённая по образцу на рисунке макета слайда 2:

- заголовок слайда;
- два изображения;
- лва блока текста:

• третий слайд - дополнительная информация по теме презентации, размешённая по образиу на рисунке макета слайда 3:

- заголовок слайла:
- три изображения:
- три блока текста.

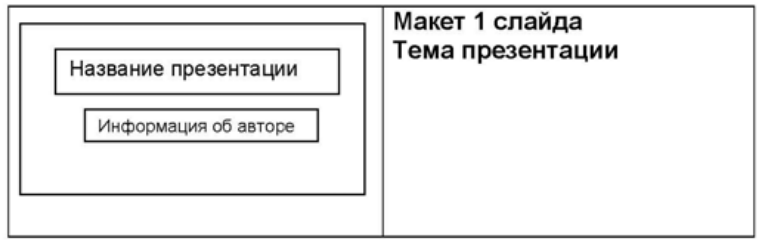

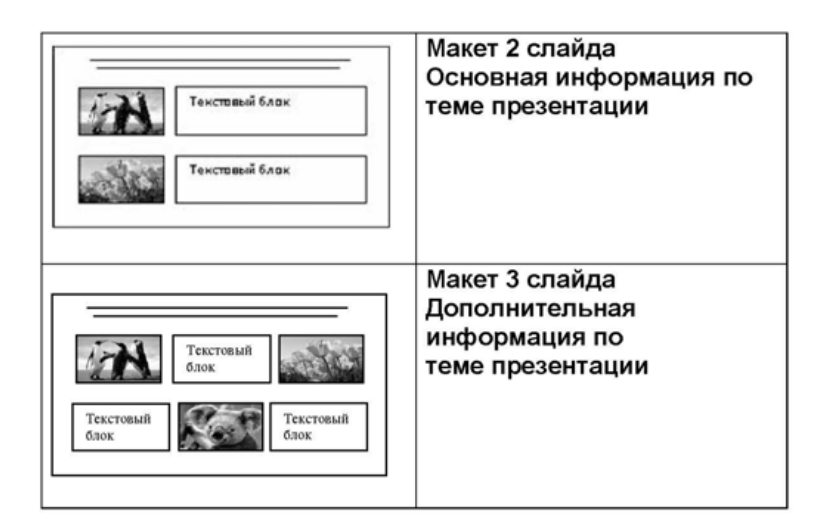

В презентации должен использоваться единый тип шрифта.

Размер шрифта для названия презентации на титульном слайде-40 пунктов, для подзаголовка на титульном слайде и заголовков слайдов-24 пункта, для подзаголовков на втором и третьем слайдах и для основного текста - 20 пунктов.

Текст не должен перекрывать основные изображения и сливаться с фоном.

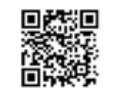

 $13.2$ 

Создайте в текстовом редакторе документ и напишите в нём следующий текст, точно воспроизвеля всё оформление текста, имеющееся в образце. Ланный текст лолжен быть набран шрифтом размером 14 пунктов обычного начертания. Отступ первой строки первого абзаца основного текста - 1 см. Расстояние межлу строками текста не менее высоты олинарного, но не более полуторного междустрочного интервала. Основной текст выровнен по ширине; заголовок и текст в ячейках второго столбца таблицы - по центру. Текст в ячейках первого столбца таблицы выровнен по левому краю. В основном тексте и таблице есть слова, выделенные полужирным шрифтом и курсивом или подчёркиванием. Ширина таблицы меньше ширины основного текста. Таблица выровнена на странице по центру.

При этом допустимо, чтобы ширина Вашего текста отличалась от ширины текста в примере, поскольку ширина текста зависит от размеров страницы и полей. В этом случае разбиение текста на строки должно соответствовать стандартной ширине абзаца.

Интервал между текстом и таблицей не менее 12 пунктов, но не более 24 ПУНКТОВ.

Текст сохраните в файле, имя которого Вам сообщат организаторы.

## ТЫКВЕННО-МОРКОВНЫЙ СУП С ЯБЛОКОМ И ЧЕЧЕВИЦЕЙ

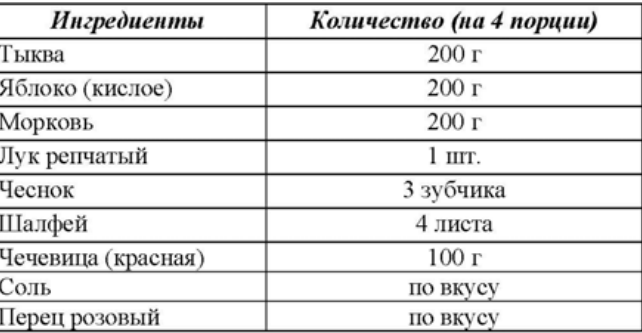

Лук и чеснок мелко нарезать, налить на дно кастрюли немного воды и тушить в ней лук с чесноком до прозрачности. Тыкву и морковь нарезать на кусочки, добавить к луку и чесноку, тушить 5 минут. Добавить яблоки, нарезанные на кусочки, воду и шалфей, всыпать промытую чечевицу. Тушить на медленном огне 20 минут. Удалить шалфей, сделать из смеси пюре. Подавать с розовым перцем.

В электронную таблицу занесли данные наблюдения за погодой в течение одного года. Ниже приведены первые цять строк таблицы.

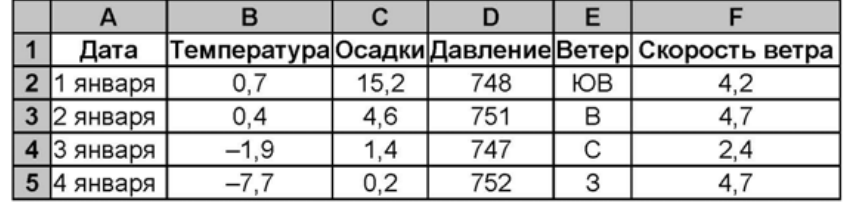

В столбце А записана дата наблюдения; в столбце В - среднесуточная температура воздуха для указанной даты; в столбце С - количество выпавших осадков (в миллиметрах) для указанной даты; в столбце D среднесуточное атмосферное давление (в миллиметрах ртутного столба). В столбце Е записано направление ветра для указанной даты - одно из восьми возможных значений: «СЗ», «С», «СВ», «В», «ЮВ», «Ю», «ЮЗ», «З». В столбце F записана среднесуточная скорость ветра (в метрах в секунду).

Всего в электронную таблицу были занесены данные по всем 365 дням года н хронологическом порядке.

#### Выполните задание.

 $14$ 

Откройте файл с данной электронной таблицей (расположение файла Вам сообщат организаторы экзамена). На основании данных, содержащихся в этой таблице, выполните задания.

- 1. Какое среднее количество осадков выпадало за сутки в весенние месяцы (март, апрель, май)? Ответ на этот вопрос запишите в ячейку Н2таблицы.
- 2. Какая средняя скорость ветра была в те дни года, когда дул югозападный (ЮЗ) ветер? Ответ на этот вопрос запишите в ячейку НЗ таблицы.
- 3. Постройте круговую диаграмму, отображающую соотношение количества дней, когда давление было 750, 751 и 752 мм рт. ст. Левый верхний угол диаграммы разместите вблизи ячейки Gб. В поле диаграммы должны присутствовать легенда (обозначение, какой сектор диаграммы соответствует каким данным) и числовые значения данных, по которым построена диаграмма.

Ответы должны быть вычислены с точностью не менее двух знаков после запятой. Полученную таблицу необходимо сохранить под именем, указанным организаторами экзамена.

**回答题**<br>《茶》<br>心理学 ~~

**<sup>1</sup>**Выберите ОДНО из предложенных ниже заданий: *15.1* или *15.2.* 

Исполнитель Робот умеет перемещаться по лабиринту, начерченному на плоскости, разбитой на клетки. Между соседними (по сторонам) клетками может стоять стена, через которую Робот пройти не может.

У Робота есть девять команд. Четыре команды - это команды-приказы:

#### вверх вниз влево вправо

При выполнении любой из этих команд Робот перемещается на одну клетку соответственно: вверх  $\uparrow$ , вниз  $\downarrow$ , влево  $\leftarrow$ , вправо  $\rightarrow$ . Если Робот получит команду передвижения сквозь стену, то он разрушится.

Также у Робота есть команда закрасить, при которой закрашивается клетка, в которой Робот находится в настоящий момент.

Ещё четыре команды - это команды проверки условий. Эти команды проверяют, свободен ли путь для Робота в каждом из четырёх возможных направлений:

#### сверху свободно снизу свободно слева свободно справа свободно

Эти команды можно использовать вместе с условием «если», имеющим следующий вид:

если условие то

последователыюсть команд

#### все

Здесь условие - одна из команд проверки условия.

Последовательность команд - это одна или несколько любых командприказов.

Например, для передвижения на одну клетку вправо, если справа нет стенки и закрашивания клетки, можно использовать такой алгоритм:

если справа свободно то

## вправо

закрасить

#### все

В одном условии можно использовать несколько команд проверки условий, применяя логические связки и, или, не, например:

если (справа свободно) и (не снизу свободно) то

#### вправо

все

Для повторения последовательности команд можно использовать цикл «пока>>, имеющий следующий вид:

нц пока условие

последовательность команд

#### кц

Например, для движения вправо, пока это возможно, можно использовать следующий алгоритм:

нц пока справа свободно

вправо

кц

## Выполните задание.

На бесконечном поле есть горизонтальная и вертикальная стены. Левый конец горизонтальной стены соединён с нижним концом вертикальной стены. Длины стен неизвестны. В вертикальной стене есть ровно один проход, точное место прохода и его ширина неизвестны. Робот находится в клетке, расположенной непосредственно над горизонтальной стеной у её правого конца.

На рисунке указан один из возможных способов расположения стен и Робота (Робот обозначен буквой «Р»).

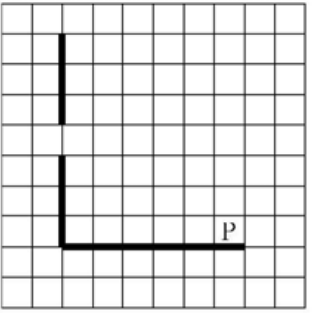

Напишите для Робота алгоритм, закрашивающий все клетки, расположенные непосредственно левее и правее вертикальной стены. Проход должен остаться незакрашенным. Робот должен закрасить только клетки, удовлетворяющие данному условию. Например, для приведённого выше рисунка Робот должен закрасить следующие клетки (см. рисунок).

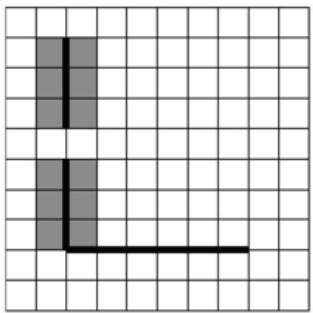

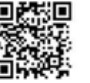

При исполнении алгоритма Робот не должен разрушиться, выполяения алгоритма должно завершиться. Конечное расположение Робота может быть ПРОИЗВОЛЬНЫМ.

Алгоритм должен решать задачу для любого допустимого распележения стен и любого расположения и размера прохода внутри стены.

Алгоритм может быть выполнен в среде формального исполнителя изн записан в текстовом редакторе.

Сохраните алгоритм в формате программы Кумир или в текс@вюм файле». Название файла и каталог для сохранения Вам сообщат организаторы экзамена.

 $15.2$ 

Напишите программу, которая в последовательности натуральных чисел находит наименьшее число, кратное 3. Программа получает на вход целые числа, количество введённых чисел неизвестно, последовательность чисел заканчивается числом 0 (0 - признак окончания ввода, не является членом последовательности).

Количество чисел не превышает 1000. Введённые числа не превышают 30000. Гарантируется, что в последовательности есть хотя бы одно число, кратное 3.

Программа должна вывести наименьшее число, кратное 3.

## Пример работы программы:

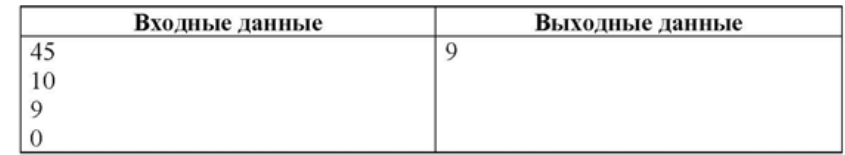

# Номер дополнительного материала, используемого при проведении экзамена по ИНФОРМАТИКЕ

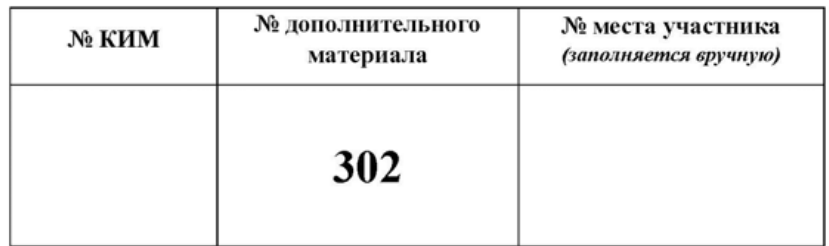